关于 PID 控制器(硬件.PID 控制器)的 PID 参数整定,流行一些口诀,摘抄如下,仅供参 考! 参数整定找最佳,从小到大顺序查。 先是比例后积分,最后再把微分加。 曲线振荡很频繁,比例度盘要放大。 曲线漂浮绕大弯,比例度盘往小扳。 曲线偏离回复慢,积分时间往下降。 曲线波动周期长,积分时间再加长。 曲线振荡频率快,先把微分降下来。 动差大来波动慢,微分时间应加长。 理想曲线两个波,前高后低四比一。 一看二调多分析,调节质量不会低。

### 西门子 **S7-200CPU PID** 控制图解之一

点击数:118 发布时间:2009 年 9 月 27 日 来源:

#### 第一部分、PID 控制

S7-200 能够进行 PID 控制。S7-200 CPU 最多可以支持 8 个 PID 控制回路(8 个 PID 指令功能块)。

PID 是闭环控制系统的比例-积分-微分控制算法。

 PID 控制器根据设定值(给定)与被控对象的实际值(反馈)的差值,按照 PID 算法 计算出控制器的输出量,控制执行机构去影响被控对象的变化。

PID 控制是负反馈闭环控制,能够抑制系统闭环内的各种因素所引起的扰动,使被控对象 的实际值(反馈)跟随给定变化。

根据具体项目的控制要求,在实际应用中有可能用到其中的一部分,比如常用的是 PI (比例-积分)控制,这时没有微分控制部分。

PID 算法在 S7-200 中的实现

PID 控制最初在模拟量控制系统中实现,随着离散控制理论的发展,PID 也在计算机化 控制系统中实现。

为便于实现,S7-200 中的 PID 控制采用了迭代算法。详细的计算方法请参考《S7-200 系统手册》中 PID 指令部分的相关内容。

计算机化的 PID 控制算法有几个关键的参数  $K_c$  (Gain, 增益), T<sub>i</sub>(积分时间常 数), T<sub>d</sub>(微分时间常数), T<sub>s</sub>(采样时间)。

在 S7-200 中 PID 功能是通过 PID 指令功能块实现。通过定时(按照采样时间)执行 PID 功能块, 按照 PID 运算规律, 根据当时的给定、反馈、比例一积分一微分数据, 计算出控制量。

PID 功能块通过一个 PID 回路表交换数据,这个表是在 V 数据存储区中的开辟,长度

为 36 字节。因此每个 PID 功能块在调用时需要指定两个要素:PID 控制回路号,以及 控制回路表的起始地址(以 VB 表示)。

由于 PID 可以控制温度、压力等等许多对象, 它们各自都是由工程量表示, 因此有一 种通用的数据表示方法才能被 PID 功能块识别。S7-200 中的 PID 功能使用占调节范围 的百分比的方法抽象地表示被控对象的数值大小。在实际工程中,这个调节范围往往 被认为与被控对象(反馈)的测量范围(量程)一致。

PID 功能块只接受 0.0 - 1.0 之间的实数(实际上就是百分比)作为反馈、给定与控 制输出的有效数值,如果是直接使用 PID 功能块编程,必须保证数据在这个范围之 内,否则会出错。其他如增益、采样时间、积分时间、微分时间都是实数。

因此,必须把外围实际的物理量与 PID 功能块需要的(或者输出的)数据之间进行转 换。这就是所谓输入/输出的转换与标准化处理。《S7-200 系统手册》上有详细的介 绍。

S7-200 的编程软件 Micro/WIN 提供了 PID 指令向导,以方便地完成这些转换/ 标准化处理。除此之外,PID 指令也同时会被自动调用。

#### 调试 PID 控制器

PID 控制的效果就是看反馈(也就是控制对象)是否跟随设定值(给定),是否响应 快速、稳定,是否能够抑制闭环中的各种扰动而回复稳定。

要衡量 PID 参数是否合适,必须能够连续观察反馈对于给定变化的响应曲线;而实际 上 PID 的参数也是通过观察反馈波形而调试的。因此,没有能够观察反馈的连续变化 波形曲线的有效手段,就谈不上调试 PID 参数。

观察反馈量的连续波形,可以使用带慢扫描记忆功能的示波器(如数字示波器), 波 形记录仪,或者在 PC 机上做的趋势曲线监控画面等。

新版编程软件 STEP 7 - Micro/WIN V4.0 内置了一个 PID 调试控制面板工具,具有 图形化的给定、反馈、调节器输出波形显示,可以用于手动调试 PID 参数。对于没有 "自整定 PID"功能的老版 CPU,也能实现 PID 手动调节。

PID 参数的取值,以及它们之间的配合,对 PID 控制是否稳定具有重要的意义。这些 主要参数是:

• 采样时间:

计算机必须按照一定的时间间隔对反馈进行采样,才能进行 PID 控制的计算。采样时 间就是对反馈进行采样的间隔。短于采样时间间隔的信号变化是不能测量到的。过短 的采样时间没有必要,过长的采样间隔显然不能满足扰动变化比较快、或者速度响应 要求高的场合。

编程时指定的 PID 控制器采样时间必须与实际的采样时间一致。S7-200 中 PID 的采 样时间精度用定时中断来保证。

• 增益(Gain,放大系数,比例常数)

增益与偏差(给定与反馈的差值)的乘积作为控制器输出中的比例部分。过大的增益 会造成反馈的振荡。

• 积分时间(Integral Time)

偏差值恒定时,积分时间决定了控制器输出的变化速率。积分时间越短,偏差得到的 修正越快。过短的积分时间有可能造成不稳定。

积分时间的长度相当于在阶跃给定下,增益为"1"的时候,输出的变化量与偏差值相 等所需要的时间,也就是输出变化到二倍于初始阶跃偏差的时间。

如果将积分时间设为最大值,则相当于没有积分作用。

• 微分时间 (Derivative Time)

偏差值发生改变时,微分作用将增加一个尖峰到输出中,随着时间流逝减小。微分时 间越长,输出的变化越大。微分使控制对扰动的敏感度增加,也就是偏差的变化率越 大,微分控制作用越强。微分相当于对反馈变化趋势的预测性调整。

如果将微分时间设置为 0 就不起作用,控制器将作为 PI 调节器工作。

常问问题

1、对于某个具体的 PID 控制项目,是否可能事先得知比较合适的参数?有没有相关 的经验数据?

虽然有理论上计算 PID 参数的方法,但由于闭环调节的影响因素很多而不能全部在数 学上精确地描述,计算出的数值往往没有什么实际意义。因此,除了实际调试获得参 数外,没有什么可用的经验参数值存在。甚至对于两套看似一样的系统,都可能通过 实际调试得到完全不同的参数值。

2、PID 控制不稳定怎么办? 如何调试 PID?

闭环系统的调试,首先应当做开环测试。所谓开环,就是在 PID 调节器不投入工作的 时候,观察:

• 反馈通道的信号是否稳定

• 输出通道是否动作正常

可以试着给出一些比较保守的 PID 参数,比如放大倍数(增益)不要太大,可以小于 1, 积分时间不要太短, 以免引起振荡。在这个基础上, 可以直接投入运行观察反馈的 波形变化。给出一个阶跃给定,观察系统的响应是最好的方法。

如果反馈达到给定值之后,历经多次振荡才能稳定或者根本不稳定,应该考虑是否增 益过大、积分时间过短;如果反馈迟迟不能跟随给定,上升速度很慢,应该考虑是否 增益过小、积分时间过长……

总之,PID 参数的调试是一个综合的、互相影响的过程,实际调试过程中的多次尝试 是非常重要的步骤,也是必须的。

S7-200 的新一代产品提供了自整定的 PID 细调功能。

3、没有采用积分控制时,为何反馈达不到给定?

这是必然的。因为积分控制的作用在于消除纯比例调节系统固有的"静差"。没有积 分控制的比例控制系统中,没有偏差就没有输出量,没有输出就不能维持反馈值与给 定值相等。所以永远不能做到没有偏差。

4、如何实现 PID 反作用调节?

参见 PID 向导中的常问问题。

 5、S7-200 控制变频器,在变频器也有 PID 控制功能时,应当使用谁的 PID 功能? 可以根据具体情况使用。一般来说,如果需要控制的变量直接与变频器直接有关,比 如变频水泵控制水压等,可以优先考虑使用变频器的 PID 功能。

6、《S7-200 系统手册》上的附录 H.14"用 S7-200 实现 PID 控制"的例子,是否可 以直接使用?

《S7-200 系统手册》中的附录 H 在英文原版中并不存在。

 H.14 的 PID 例子是在第一代产品还不支持 PID 运算指令时的产物。现在用户可以使用 PID 指令块, 或者 PID Wizard (PID 向导) 编辑 PID 控制程序。

PID Wizard - PID 向导

Micro/WIN 提供了 PID Wizard(PID 指令向导),可以帮助用户方便地生成一个闭环 控制过程的 PID 算法。此向导可以完成绝大多数 PID 运算的自动编程,用户只需在主 程序中调用 PID 向导生成的子程序,就可以完成 PID 控制任务。

PID 向导既可以生成模拟量输出 PID 控制算法, 也支持开关量输出; 既支持连续自动 调节,也支持手动参与控制。建议用户使用此向导对 PID 编程,以避免不必要的错 误。如果用户不能确定中文编程界面的语义,我们建议用户使用英文版本的 Micro/WIN, 以免对向导中相关概念发生误解。

建议用户使用较新的编程软件版本。在新版本中的 PID 向导获得了改善。

#### PID 向导编程步骤

在 Micro/WIN 中的命令菜单中选择 Tools > Instruction Wizard, 然后在指令向导窗 口中选择 PID 指令:

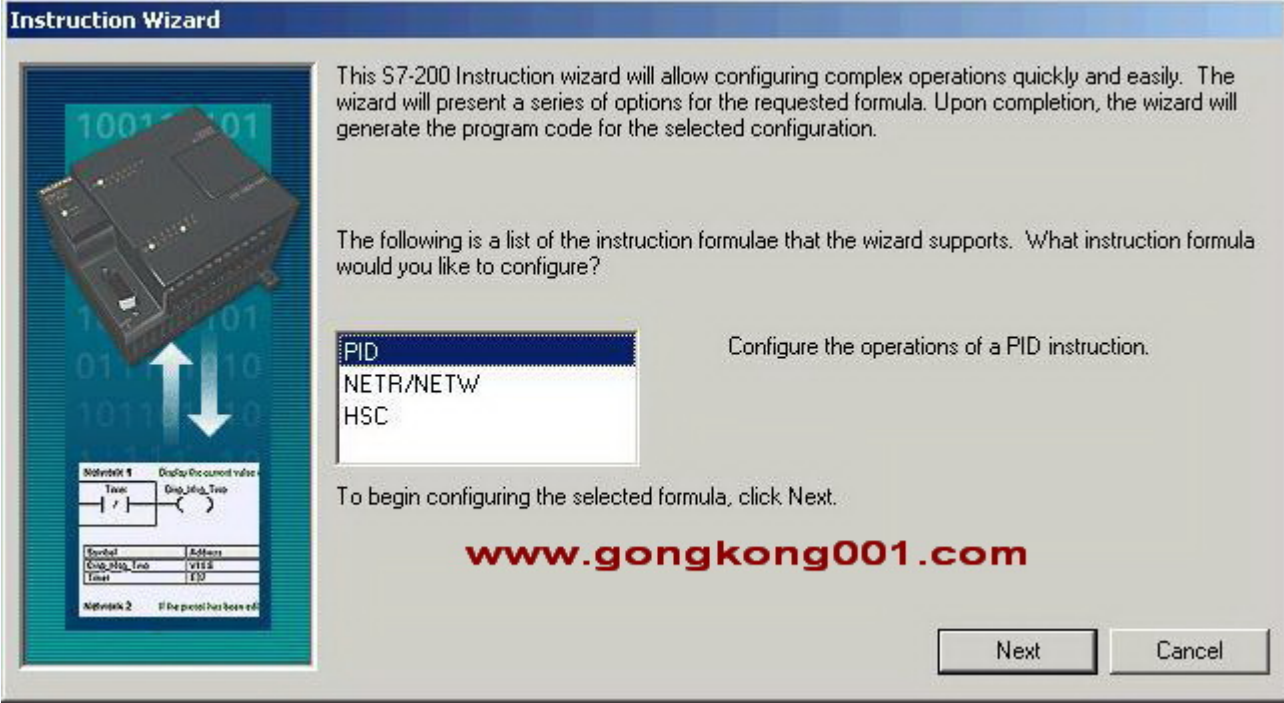

图 1. 选择 PID 向导

在使用向导时必须先对项目进行编译, 在随后弹出的对话框中选择"Yes", 确认编 译。如果已有的程序中存在错误,或者有没有编完的指令,编译不能通过。 如果你的项目中已经配置了一个 PID 回路, 则向导会指出已经存在的 PID 回路, 并让

### 你选择是配置修改已有的回路,还是配置一个新的回路:

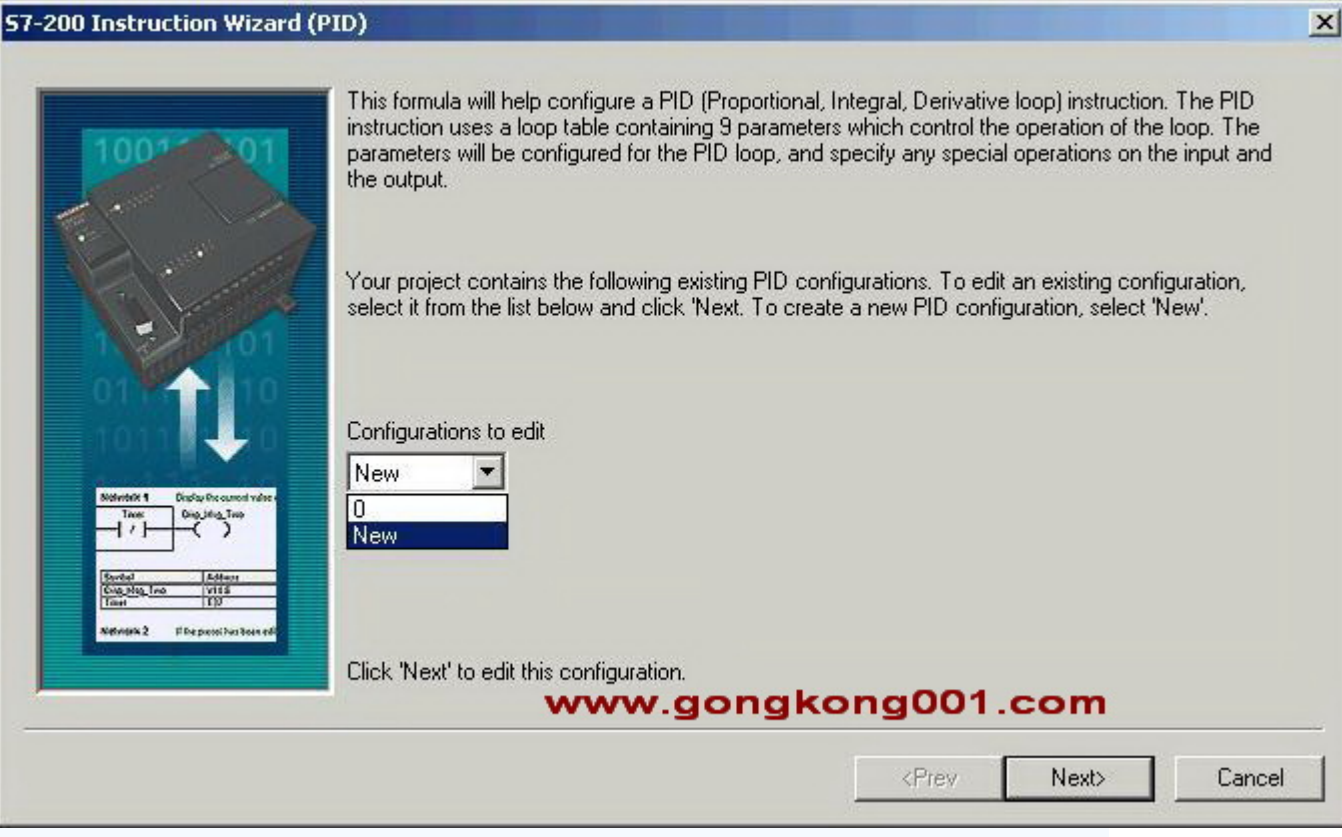

#### 图 2. 选择需要配置的回路

### 第一步: 定义需要配置的 PID 回路号

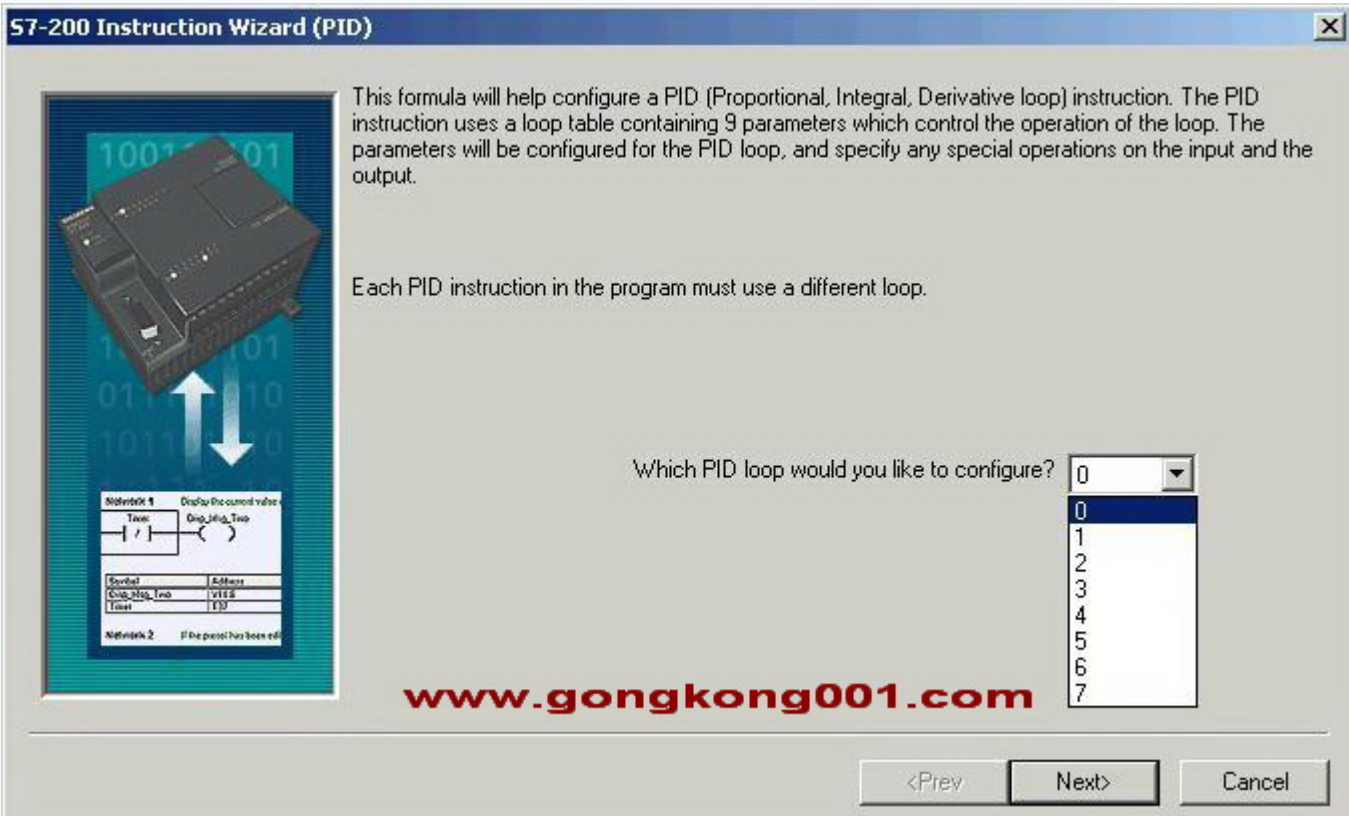

图 3. 选择 PID 回路号 第二步: 设定 PID 回路参数

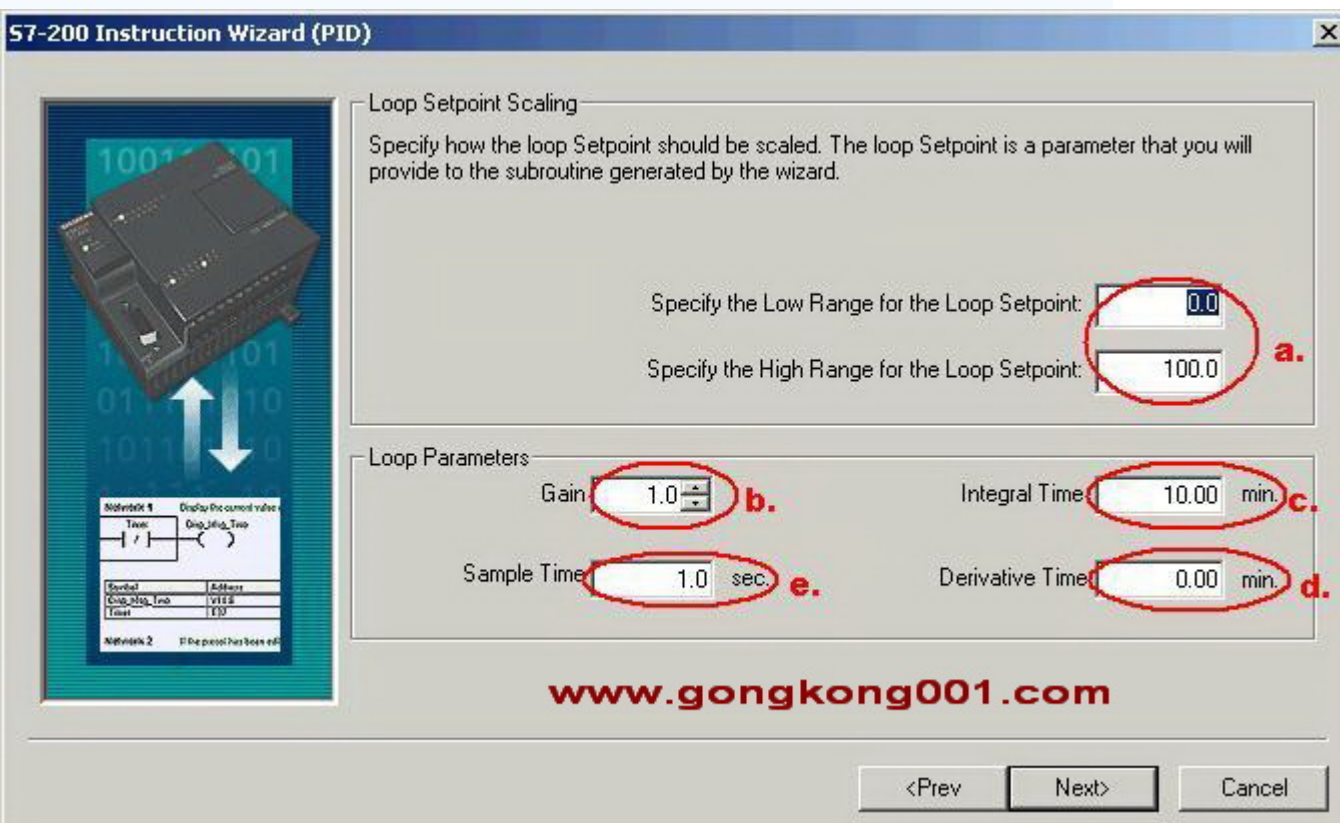

图 4. 设置 PID 参数

a. 定义回路设定值(SP,即给定)的范围:

在低限(Low Range)和高限(High Range)输入域中输入实数, 缺省值为 0.0 和 100.0, 表示给定值的取值范围占过程反馈量程的百分比。

这个范围是给定值的取值范围。它也可以用实际的工程单位数值表示。参见:设置给定一反 馈的量程范围。

以下定义 PID 回路参数,这些参数都应当是实数:

b. Gain(增益):即比例常数。

c. Integral Time(积分时间):如果不想要积分作用,可以把积分时间设为无穷大:9999.99

d. Derivative Time(微分时间):如果不想要微分回路,可以把微分时间设为 0 。

e. Sample Time (采样时间): 是 PID 控制回路对反馈采样和重新计算输出值的时间间 隔。在向导完成后,若想要修改此数,则必须返回向导中修改,不可在程序中或状态表中修 改。

注意: 关于具体的 PID 参数值, 每一个项目都不一样, 需要现场调试来定, 没有所谓经验 参数。

### 第三步: 设定回路输入输出值

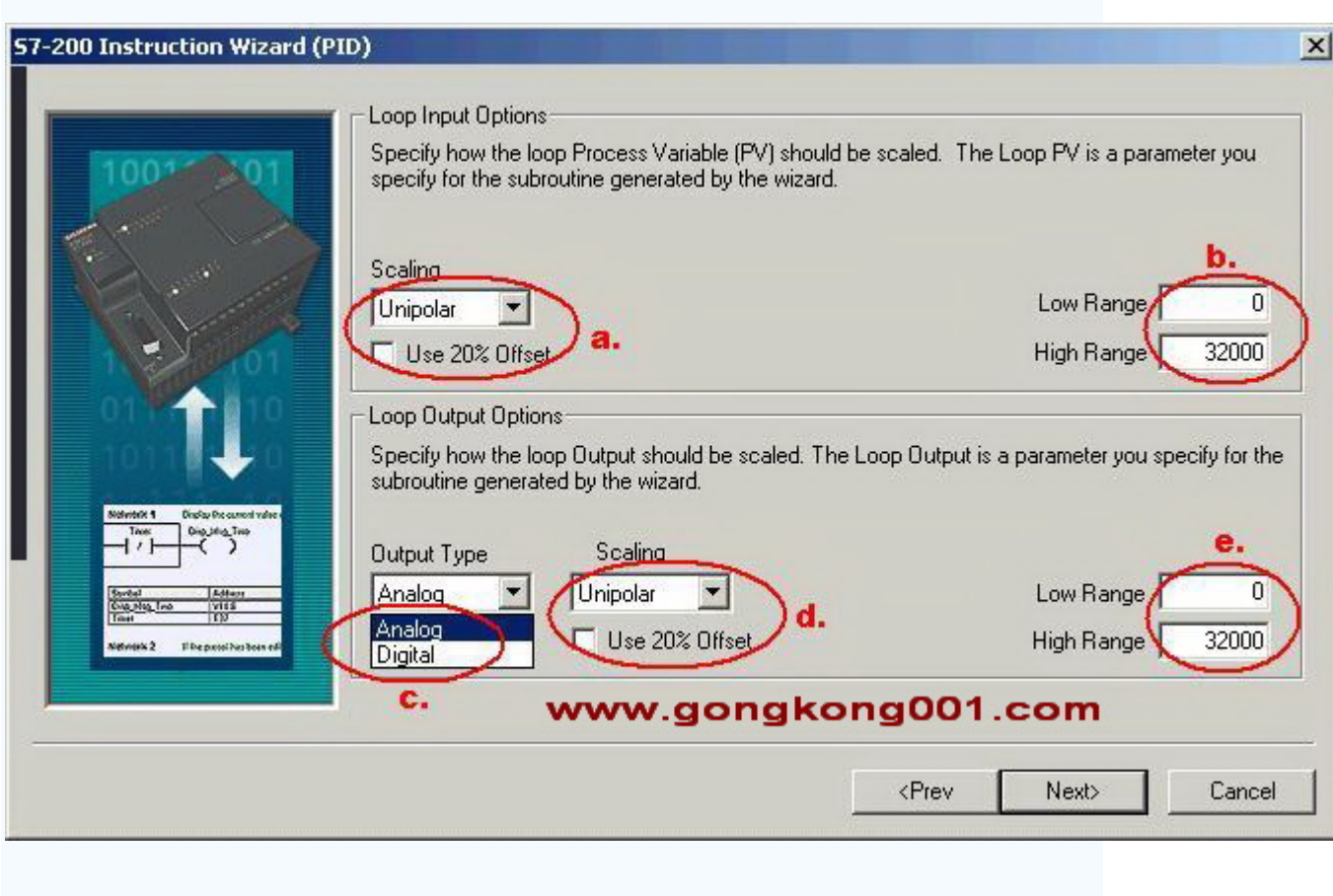

图 5. 设定 PID 输入输出参数

在图 5 中,首先设定过程变量的范围:

a. 指定输入类型

o Unipolar: 单极性, 即输入的信号为正, 如 0-10V 或 0-20mA 等。

o Bipolar:双极性,输入信号在从负到正的范围内变化。如输入信号为±10V±5V 等时选用 。

o 20% Offset: 选用 20%偏移。如果输入为 4-20mA 则选单极性及此项, 4mA 是 0-20mA 信号的 20%, 所以选 20% 偏移, 即 4mA 对应 6400, 20mA 对应 32000。

b. 反馈输入取值范围

o 在 a.设置为 Unipolar 时, 缺省值为 0 - 32000, 对应输入量程范围 0 - 10V 或 0 - 20mA 等,输入信号为正 。

o 在 a.设置为 Bipolar 时, 缺省的取值为-32000 - +32000, 对应的输入范围根据量程不同可 以是±10V、±5V 等 。

o 在 a.选中 20% Offset 时, 取值范围为 6400 - 32000, 不可改变 此反馈输入 也可以是工 程单位数值,参见:设置给定-反馈的量程范围。然后定义输出类型。

c. Output Type(输出类型)

可以选择模拟量输出或数字量输出。模拟量输出用来控制一些需要模拟量给定的设备,如比 例阀、变频器等;数字量输出实际上是控制输出点的通、断状态按照一定的占空比变化,可 以控制固态继电器(加热棒等)

d. 选择模拟量则需设定回路输出变量值的范围,可以选择:

- o Unipolar: 单极性输出, 可为 0-10V 或 0-20mA 等 。
- o Bipolar:双极性输出,可为正负 10V 或正负 5V 等 。
- o 20% Offset:如果选中 20% 偏移,使输出为 4 20mA 。
- e. 取值范围:
- o d 为 Unipolar 时,缺省值为 0 到 32000
- o d 为 Bipolar 时,取值-32000 到 32000

o d 为 20% Offset 时, 取值 6400 - 32000, 不可改变 如果选择了开关量输出, 需要设 定此占空比的周期。

### 第四步: 设定回路报警选项

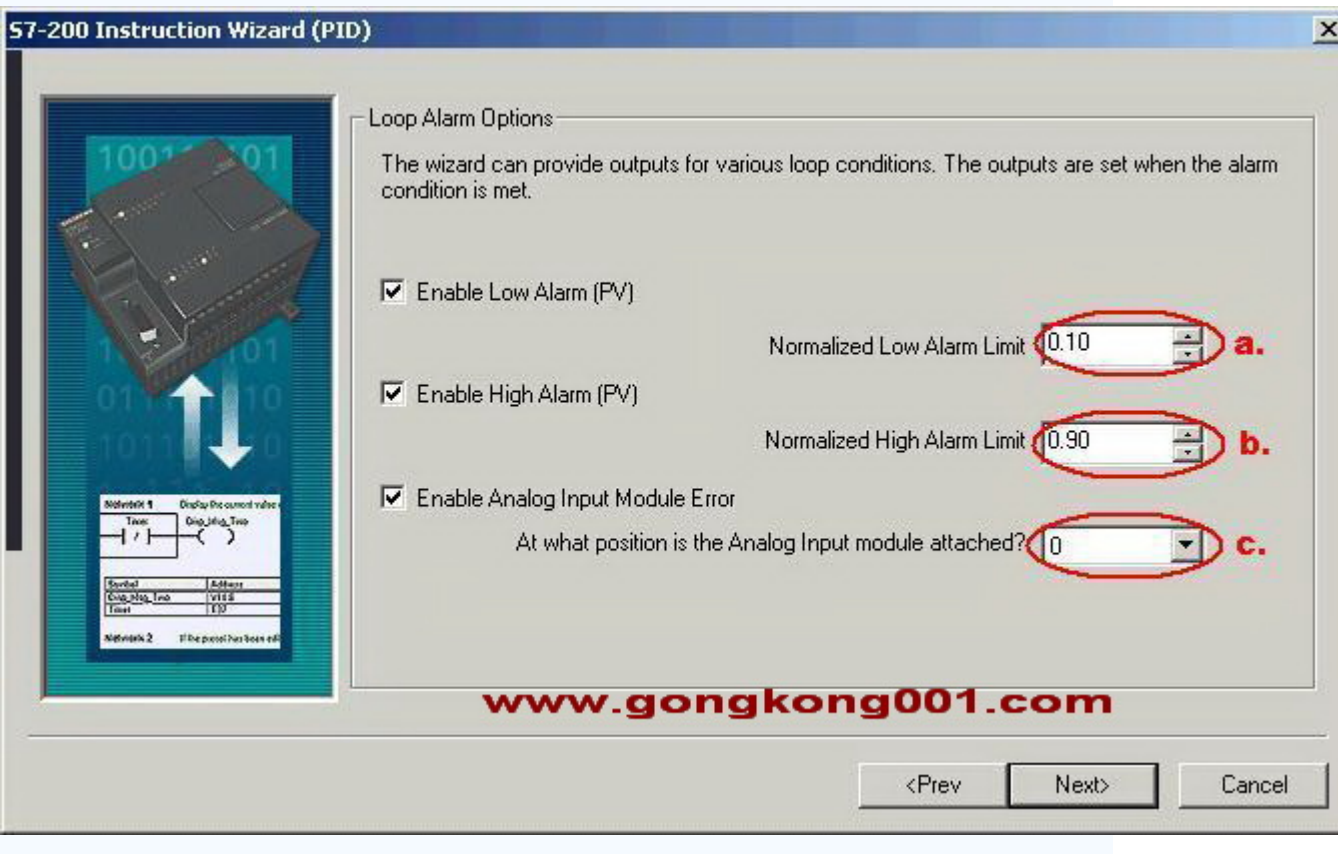

图 6. 设定回路报警限幅值

向导提供了三个输出来反映过程值(PV)的低值报警、高值报警及过程值模拟量模块错误状 态。当报警条件满足时,输出置位为 1。这些功能在选中了相应的选择框之后起作用。

a.使能低值报警并设定过程值(PV)报警的低值,此值为过程值的百分数, 缺省值为 0.10, 即 报警的低值为过程值的 10%。此值最低可设为 0.01,即满量程的 1% 。

b.使能高值报警并设定过程值(PV)报警的高值,此值为过程值的百分数,缺省值为 0.90, 即 报警的高值为过程值的 90%。此值最高可设为 1.00,即满量程的 100% 。

c.使能过程值(PV)模拟量模块错误报警并设定模块于 CPU 连接时所处的模块位置。"0"就是 第一个扩展模块的位置。

#### 第五步:指定 **PID** 运算数据存储区

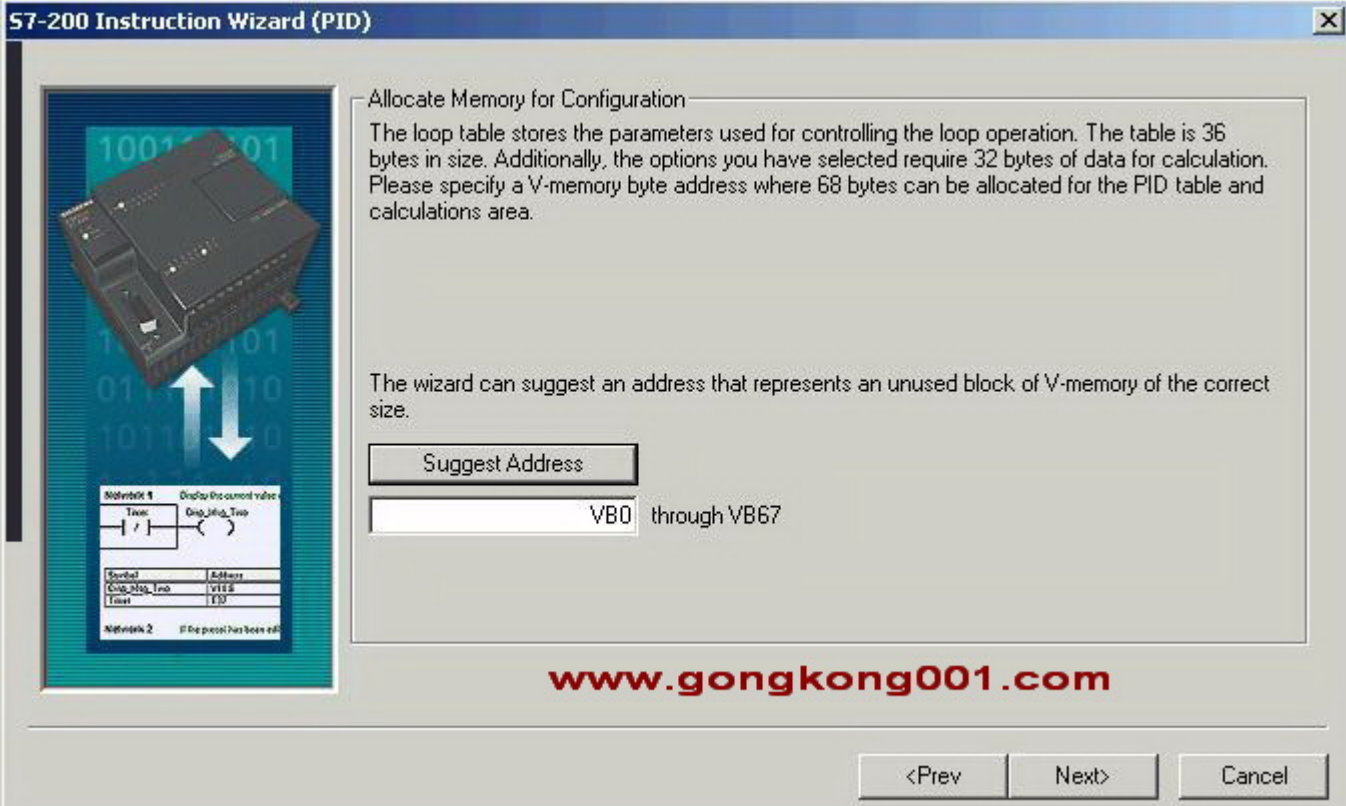

图 7. 分配运算数据存储区

PID 指令(功能块)使用了一个 120 个字节的 V 区参数表来进行控制回路的运算工作; 除此之外,PID 向导生成的输入/输出量的标准化程序也需要运算数据存储区。需要为它们 定义一个起始地址,要保证该地址起始的若干字节在程序的其它地方没有被重复使用。如果 点击"Suggest Address",则向导将自动为你设定当前程序中没有用过的 V 区地址。

自动分配的地址只是在执行 PID 向导时编译检测到空闲地址。向导将自动为该参数表分配 符号名,用户不要再自己为这些参数分配符号名,否则将导致 PID 控制不执行。

第六步:定义向导所生成的 **PID** 初使化子程序和中断程序名及手**/**自动模式

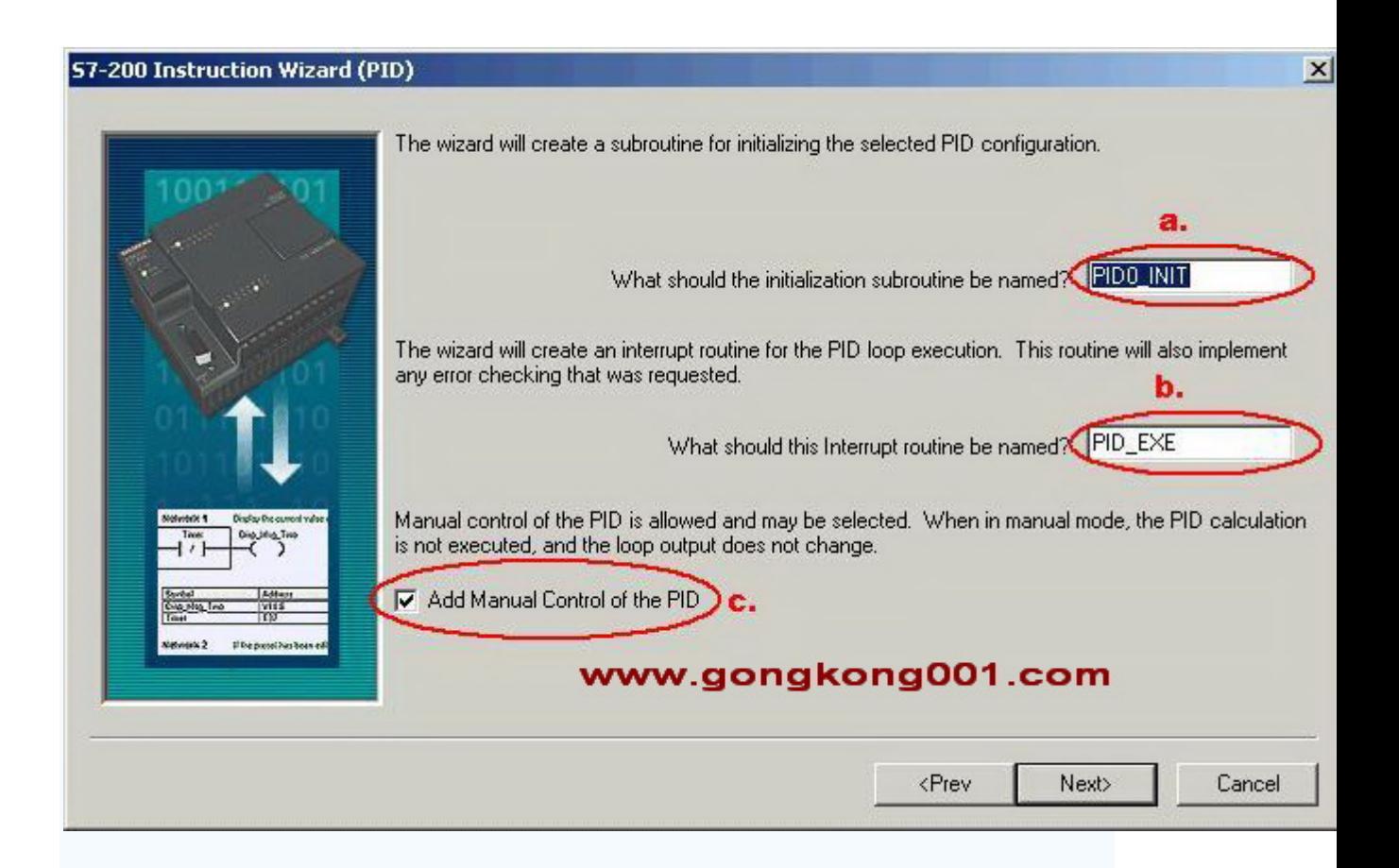

图 8. 指定子程序、中断服务程序名和选择手动控制

向导已经为初使化子程序和中断子程序定义了缺省名,你也可以修改成自己起的名字。

a. 指定 PID 初使化子程序的名字。

b. 指定 PID 中断子程序的名字

注意: 1.如果你的项目中已经存在一个 PID 配置,则中断程序名为只读,不可更改。因为 一个项目中所有 PID 共用一个中断程序,它的名字不会被任何新的 PID 所更改。

2.PID 向导中断用的是 SMB34 定时中断,在用户使用了 PID 向导后,注意在其它编程时 不要再用此中断, 也不要向 SMB34 中写入新的数值, 否则 PID 将停止工作。

c.此处可以选择添加 PID 手动控制模式。在 PID 手动控制模式下,回路输出由手动输出设 定控制,此时需要写入手动控制输出参数一个 0.0-1.0 的实数,代表输出

的 0%-100%而不是直接去改变输出值。此功能提供了 PID 控制的手动和自动之间的无 扰切换能力。

第七步: 生成 PID 子程序、中断程序及符号表等一旦点击完成按钮,将在你的项目中生成 上述 **PID** 子程序、中断程序及符号表等。

图 9. 生成 PID 子程序、中断程序和符号表等

### 第八步:配置完 **PID** 向导,需要在程序中调用向导生成的 **PID** 子程序(如下图)

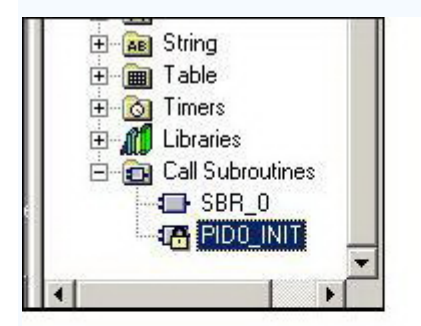

#### www.gongkong001.com

图 10. PID 子程序

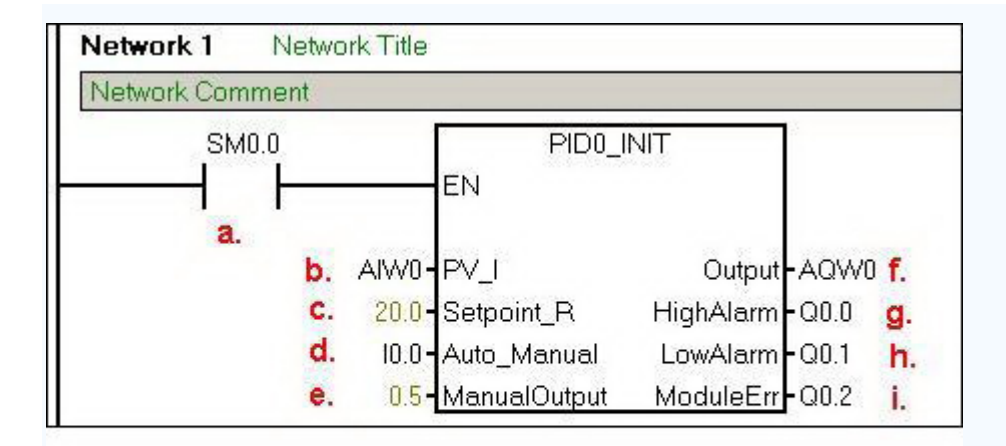

#### www.gongkong001.com

图 11. 调用 PID 子程序

a.必须用 SM0.0 来使能 PID, 以保证它的正常运行

b.此处输入过程值(反馈)的模拟量输入地址

c.此处输入设定值变量地址(VDxx), 或者直接输入设定值常数, 根据向导中的设定 0.0 -100.0,此处应输入一个 0.0-100.0 的实数,例:若输入 20,即为过程值的 20%,假设 过程值 AIW0 是量程为 0-200 度的温度值, 则此处的设定值 20 代表 40 度 (即 200 度 的 20%);如果在向导中设定给定范围为 0.0 - 200.0, 则此处的 20 相当于 20 度. d.此处用 10.0 控制 PID 的手/自动方式, 当 10.0 为 1 时, 为自动, 经过 PID 运算从 AQW0 输出; 当 I0.0 为 0 时, PID 将停止计算, AQW0 输出为 ManualOutput (VD4) 中的设定值, 此时不要另外编程或直接给 AQW0 赋值。若在向导中没有选择 PID 手动功 能,则此项不会出现

e.定义 PID 手动状态下的输出, 从 AQW0 输出一个满值范围内对应此值的输出量。此处 可输入手动设定值的变量地址(VDxx),或直接输入数。数值范围为 0.0-1.0 之间的一个 实数,代表输出范围的百分比。例:如输入 0.5,则设定为输出的 50%。若在向导中没有 选择 PID 手动功能, 则此项不会出现

f.此处键入控制量的输出地址

g.当高报警条件满足时, 相应的输出置位为 1, 若在向导中没有使能高报警功能, 则此项将 不会出现

h.当低报警条件满足时,相应的输出置位为 1, 若在向导中没有使能低报警功能, 则此项将 不会出现

i.当模块出错时, 相应的输出置位为 1, 若在向导中没有使能模块错误报警功能, 则此项将 不会出现调用 PID 子程序时,不用考虑中断程序。子程序会自动初始化相关的定时中断处 理事项,然后中断程序会自动执行。

#### 第九步:实际运行并调试 **PID** 参数

没有一个 PID 项目的参数不需要修改而能直接运行,因此需要在实际运行时调试 PID 参 数。查看 Data Block(数据块),以及 Symbol Table(符号表)相应的 PID 符号标签的内 容,可以找到包括 PID 核心指令所用的控制回路表,包括比例系数、积分时间等等。将此 表的地址复制到 Status Chart (状态表)中,可以在监控模式下在线修改 PID 参数,而不必 停机再次做组态参数调试合适后,用户可以在数据块中写入,也可以再做一次向导,或者编 程向相应的数据区传送参数。

# 西门子 **S7-200** 系列 **PLC** 的 **PID** 功能块 的实际应用

收藏此信息 打印该信息 添加:用户发布 来源:未知

### PID 参数的整定:

1、可以在软件中进行自动整定;

2、自动整定的 PID 参数可能对于系统来说不是最好的,就需要手动凭经验 来进行整定。P 参数过小, 达到动态平衡的时间就会太长; P 参数过大, 就容易 产生超调。

PID 功能块在梯形图(程序)中应当注意的问题:

1、最好采用 PID 向导生成 PID 功能块;

2、我要说一个最简单的也是最容易被人忽视的问题,那就是:PID 功能块 的使能控制只能采用 SM0.0或任何 1个存储器的常开触点并联该存储器的常闭触 点这样的永不断开的触点!

笔者在以前的一个工程调试中就遇到这样的问题:PID 功能块有时间动作正 常,有时间动作不正常,而且不正常时发现 PID 功能块都没问题(PID 参数正确、 使能正确),就是没有输出。最后查了好久,突然意识到可能是使能的问题—— 我在使能端串联了启动/停止控制的保持继电器, 我把它改为 SMO. 0 以后, 一切 正常!

同时也明白了 PID 功能块有时间动作正常,有时间动作不正常的原因:有时 在灌入程序后保持继电器处于动作的状态才不会出现问题,一旦停止了设备就会 出现问题——PID 功能块使能一旦断开,工作就不会正常!

把这个给大家说说,以免出现同样失误。

#### 下面是 PID 控制器参数整定的一般方法:

PID 控制器的参数整定是控制系统设计的核心内容。它是根据被控过程的特 性确定 PID 控制器的比例系数、积分时间和微分时间的大小。PID 控制器参数整 定的方法很多,概括起来有两大类:一是理论计算整定法。它主要是依据系统的 数学模型,经过理论计算确定控制器参数。这种方法所得到的计算数据未必可以 直接用,还必须通过工程实际进行调整和修改。二是工程整定方法,它主要依赖 工程经验,直接在控制系统的试验中进行,且方法简单、易于掌握,在工程实际 中被广泛采用。PID 控制器参数的工程整定方法,主要有临界比例法、反应曲线 法和衰减法。三种方法各有其特点,其共同点都是通过试验,然后按照工程经验 公式对控制器参数进行整定。但无论采用哪一种方法所得到的控制器参数,都需 要在实际运行中进行最后调整与完善。现在一般采用的是临界比例法。利用该方 法进行 PID 控制器参数的整定步骤如下:(1)首先预选择一个足够短的采样周期 让系统工作;(2)仅加入比例控制环节,直到系统对输入的阶跃响应出现临界振 荡,记下这时的比例放大系数和临界振荡周期;(3)在一定的控制度下通过公式 计算得到 PID 控制器的参数。

PID 参数的设定: 是靠经验及工艺的熟悉, 参考测量值跟踪与设定值曲线, 从而调整 P\I\D 的大小。

比例 T/微分 D=2, 具体值可根据仪表定, 再调整比例带 P, P 过头, 到达稳 定的时间长,P 太短,会震荡,永远也打不到设定要求。

PID 控制器参数的工程整定,各种调节系统中 P.I.D 参数经验数据以下可参 照:

温度 T:  $P=20^{\circ}60\%$ ,  $T=180^{\circ}600s$ ,  $D=3-180s$ ;

压力 P:  $P=30^{\circ}70\%$ ,  $T=24^{\circ}180s$ :

液位 L:  $P=20°80%$ ,  $T=60°300s$ ;

流量 L:  $P=40^{\circ}100\%$ ,  $T=6^{\circ}60s$ 。

书上的常用口诀:

参数整定找最佳,从小到大顺序查;

先是比例后积分,最后再把微分加;

曲线振荡很频繁,比例度盘要放大;

曲线漂浮绕大湾,比例度盘往小扳;

曲线偏离回复慢,积分时间往下降;

曲线波动周期长, 积分时间再加长;

曲线振荡频率快,先把微分降下来;

动差大来波动慢。微分时间应加长;

理想曲线两个波,前高后低 4 比 1;

一看二调多分析,调节质量不会低。

经过多年的工作经验,我个人认为 PID 参数的设置的大小,一方面是要根据 控制对象的具体情况而定;另一方面是经验。P 是解决幅值震荡,P 大了会出现 幅值震荡的幅度大,但震荡频率小,系统达到稳定时间长;I 是解决动作响应的 速度快慢的, I 大了响应速度慢, 反之则快; D 是消除静态误差的, 一般 D 设置 都比较小,而且对系统影响比较小。对于温度控制系统 P 在 5-10%之间;I 在 18 0-240s 之间;D 在 30 以下。对于压力控制系统 P 在 30-60%之间;I 在 30-90s 之间;D 在 30 以下。

这里介绍一种经验法。这种方法实质上是一种试凑法,它是在生产实践中总 结出来的行之有效的方法,并在现场中得到了广泛的应用。

这种方法的基本程序是先根据运行经验,确定一组调节器参数,并将系统投 入闭环运行,然后人为地加入阶跃扰动(如改变调节器的给定值),观察被调量 或调节器输出的阶跃响应曲线。若认为控制质量不满意,则根据各整定参数对控 制过程的影响改变调节器参数。这样反复试验,直到满意为止。

经验法简单可靠,但需要有一定现场运行经验,整定时易带有主观片面性。 当采用 PID 调节器时,有多个整定参数,反复试凑的次数增多,不易得到最佳整 定参数。

下面以 PID 调节器为例,具体说明经验法的整定步骤:

A. 让调节器参数积分系数 S0=0,实际微分系数 k=0,控制系统投入闭环运 行,由小到大改变比例系数 S1,让扰动信号作阶跃变化,观察控制过程,直到 获得满意的控制过程为止。

B. 取比例系数 S1 为当前的值乘以 0.83, 由小到大增加积分系数 S0, 同样 让扰动信号作阶跃变化,直至求得满意的控制过程。

C. 积分系数 S0 保持不变,改变比例系数 S1,观察控制过程有无改善,如 有改善则继续调整,直到满意为止。否则,将原比例系数 S1 增大一些,再调整 积分系数 S0,力求改善控制过程。如此反复试凑,直到找到满意的比例系数 S1 和积分系数 S0 为止。

D. 引入适当的实际微分系数 k 和实际微分时间 TD,此时可适当增大比例系 数 S1 和积分系数 S0。和前述步骤相同, 微分时间的整定也需反复调整, 直到控 制过程满意为止。

PID 参数是根据控制对象的惯量来确定的。大惯量如:大烘房的温度控制, 一般 P 可在 10 以上, I=3-10, D=1 左右。小惯量如: 一个小电机带一台水泵进

行压力闭环控制, 一般只用 PI 控制。P=1-10, I=0.1-1, D=0, 这些要在现场调 试时进行修正的。

#### PID 控制说明:

在工程实际中,应用最为广泛的调节器控制规律为比例、积分、微分控制, 简称 PID 控制, 又称 PID 调节。PID 控制器问世至今已有近 70 年历史, 它以其 结构简单、稳定性好、工作可靠、调整方便而成为工业控制的主要技术之一。当 被控对象的结构和参数不能完全掌握,或得不到精确的数学模型时,控制理论的 其它技术难以采用时,系统控制器的结构和参数必须依靠经验和现场调试来确 定,这时应用 PID 控制技术最为方便。即当我们不完全了解一个系统和被控对象 ﹐或不能通过有效的测量手段来获得系统参数时,最适合用 PID 控制技术。PID 控制,实际中也有 PI 和 PD 控制。PID 控制器就是根据系统的误差,利用比例、 积分、微分计算出控制量进行控制的。

比例(P) 控制: 比例控制是一种最简单的控制方式。其控制器的输出与输 入误差信号成比例关系。当仅有比例控制时系统输出存在稳态误差。

积分(I) 控制 : 在积分控制中, 控制器的输出与输入误差信号的积分成正 比关系。对一个自动控制系统,如果在进入稳态后存在稳态误差,则称这个控制 系统是有稳态误差的或简称有差系统。为了消除稳态误差,在控制器中必须引入 "积分项"。积分项对误差取决于时间的积分,随着时间的增加,积分项会增大。 这样,即便误差很小,积分项也会随着时间的增加而加大,它推动控制器的输出 增大使稳态误差进一步减小,直到等于零。因此,比例+积分(PI)控制器,可以 使系统在进入稳态后无稳态误差。

微分(D) 控制: 在微分控制中, 控制器的输出与输入误差信号的微分(即 误差的变化率)成正比关系。自动控制系统在克服误差的调节过程中可能会出现 振荡甚至失稳。其原因是由于存在有较大惯性组件(环节)或有滞后组件,具有 抑制误差的作用,其变化总是落后于误差的变化。解决的办法是使抑制误差的作 用的变化"超前",即在误差接近零时,抑制误差的作用就应该是零。这就是说,

在控制器中仅引入"比例"项往往是不够的,比例项的作用仅是放大误差的幅值, 而目前需要增加的是"微分项",它能预测误差变化的趋势,这样,具有比例+ 微分的控制器,就能够提前使抑制误差的控制作用等于零,甚至为负值,从而避 免了被控量的严重超调。所以对有较大惯性或滞后的被控对象,比例+微分(PD) 控制器能改善系统在调节过程中的动态特性。